# **TOSHIBA**

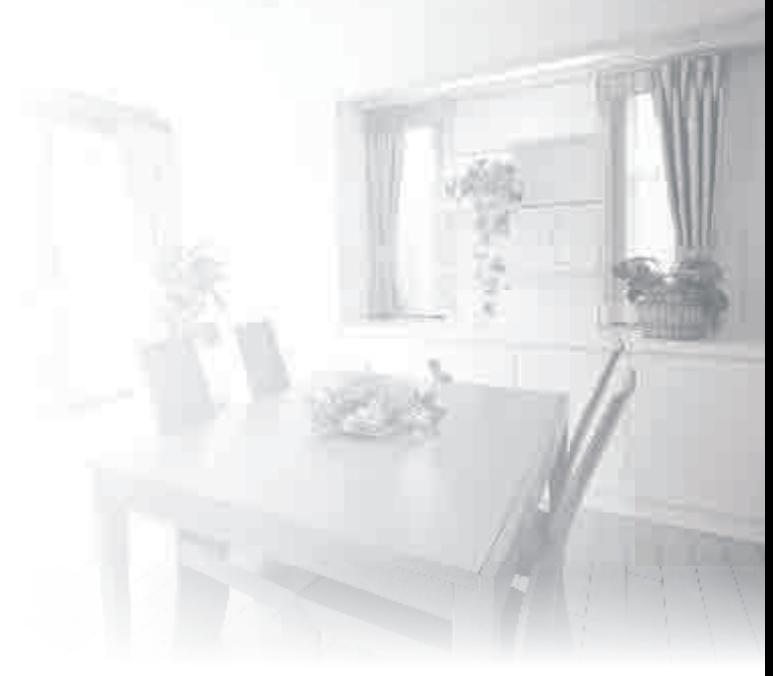

洗碗碟機 使用説明書

# 型號: **DWS-34AHK**

在使用之前,請仔細閲讀,並妥善保管。

# 安全守則

所有説明都應該仔細閲讀並遵守。

這些説明是為了防止用戶嚴重受傷或造成死亡的風險及任何財產損失的預防措施。

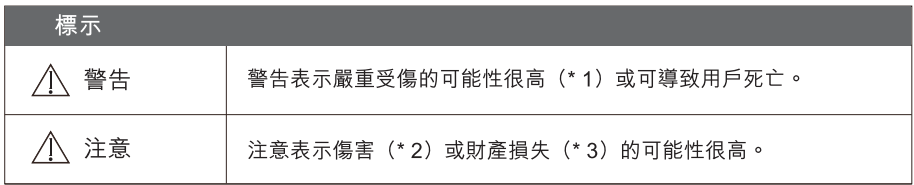

(\*1) 嚴重傷害 - 需要住院或長時間治療、失明、燙傷和凍傷的皮膚傷害、電擊、骨折或中毒。

(\*2) 傷害 - 不需要住院或長時間治療的傷害、皮膚灼傷或電擊。

(\*3) 財產損失 - 房屋、家具、家畜或寵物的損失。

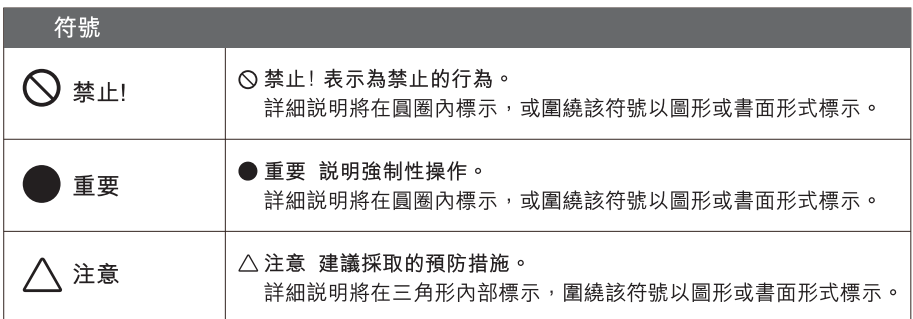

A 警告

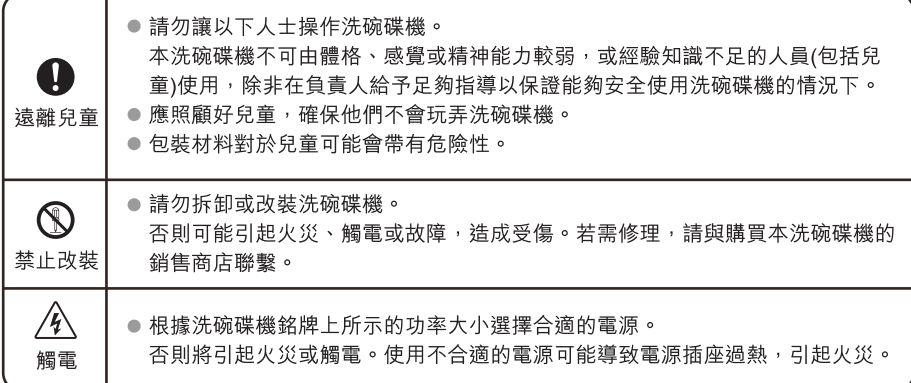

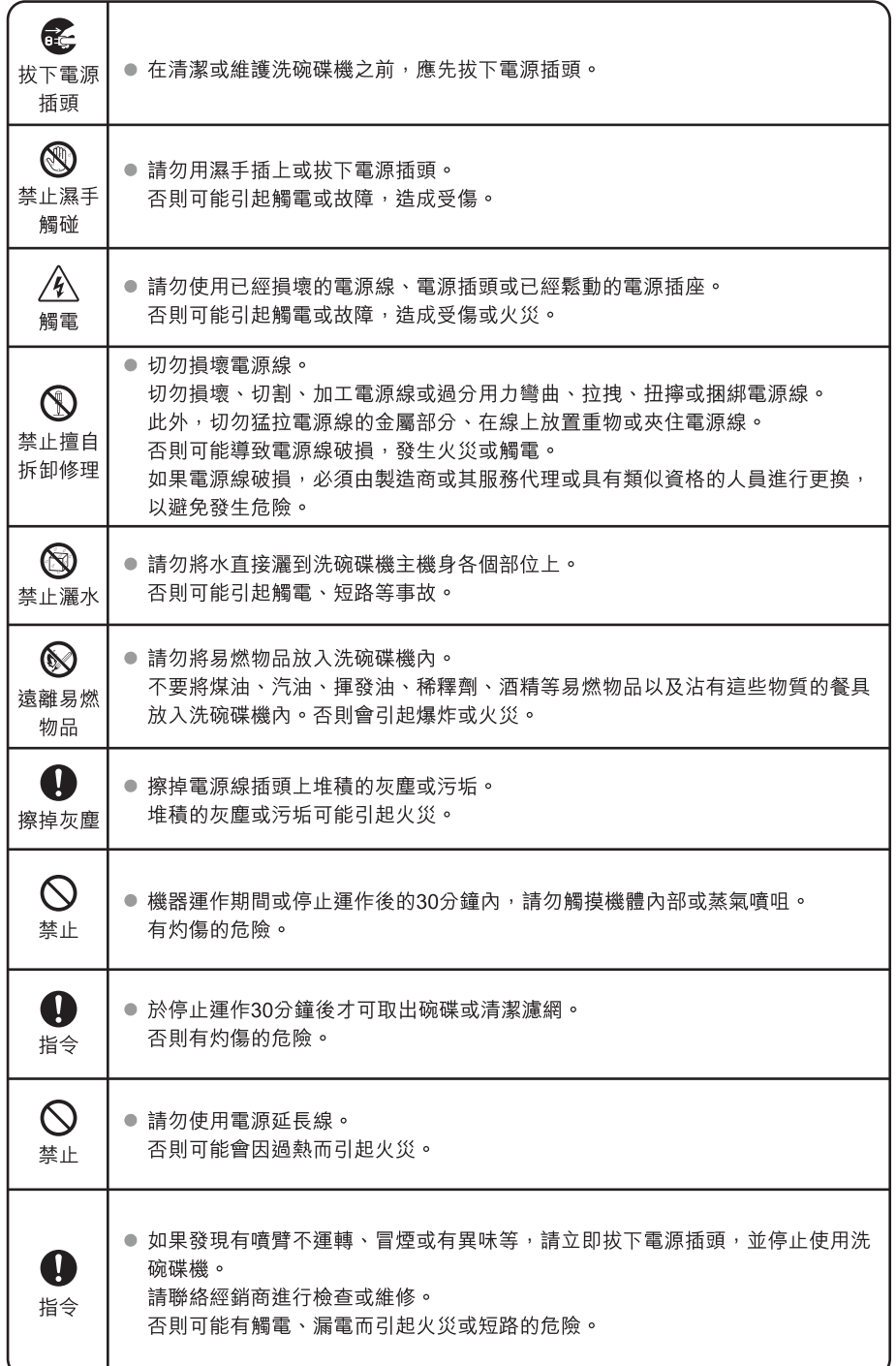

 $\pm \times$ 

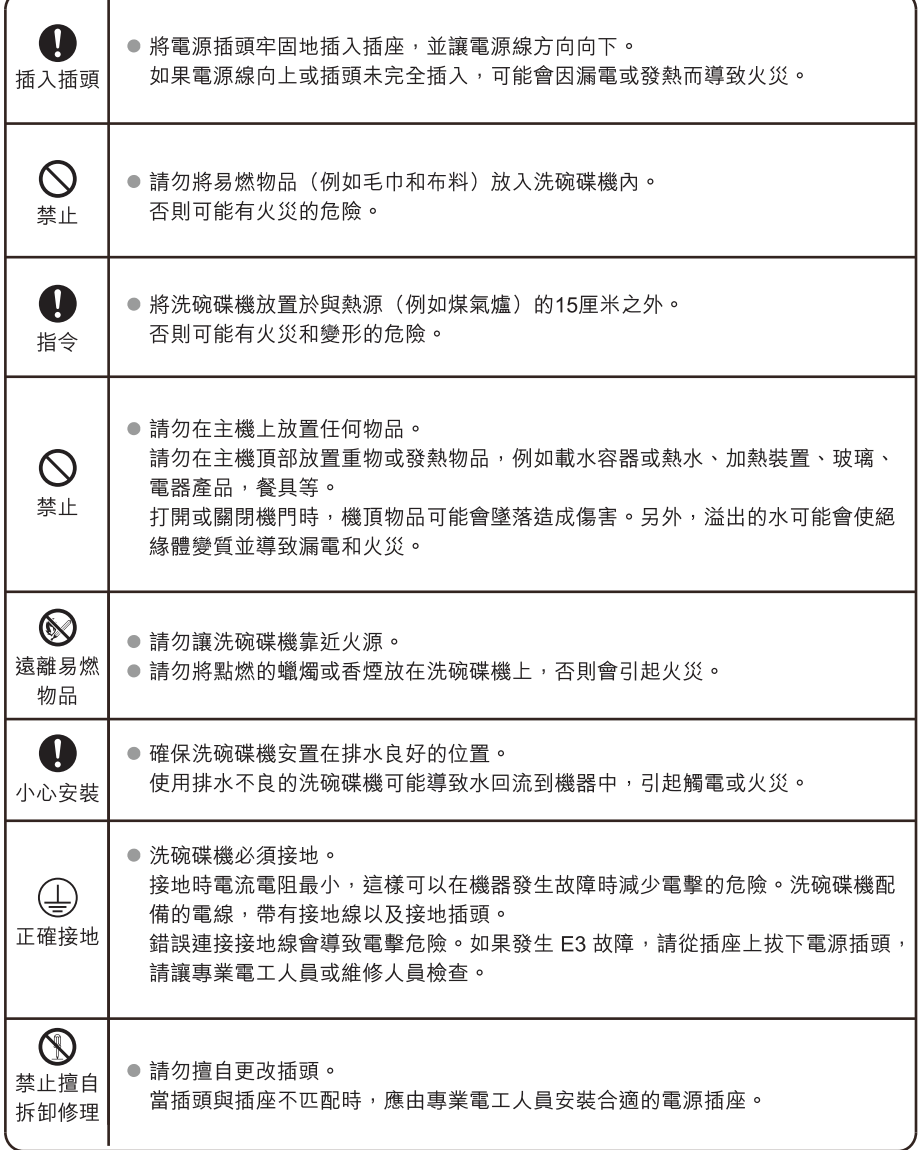

# ▲注意

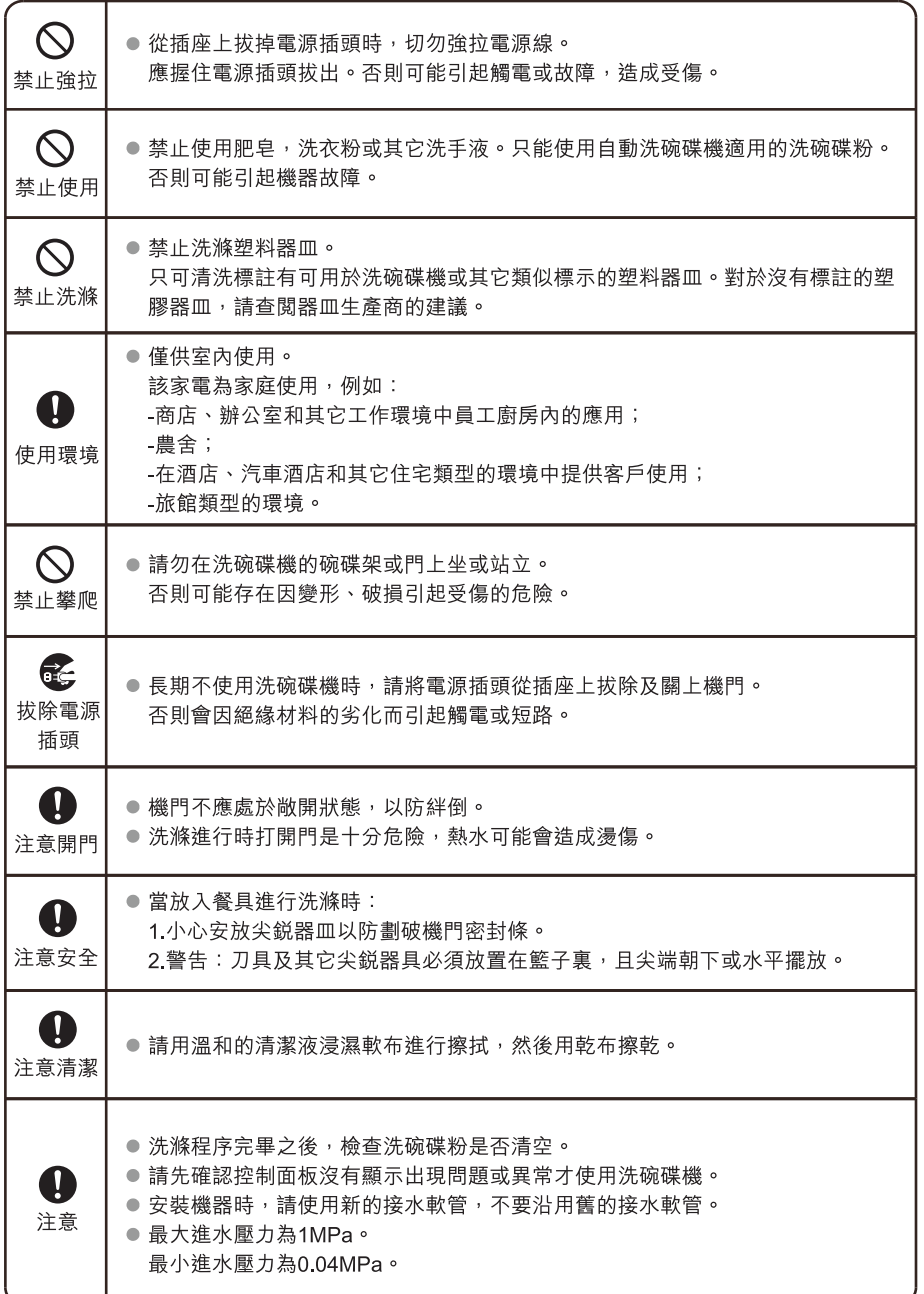

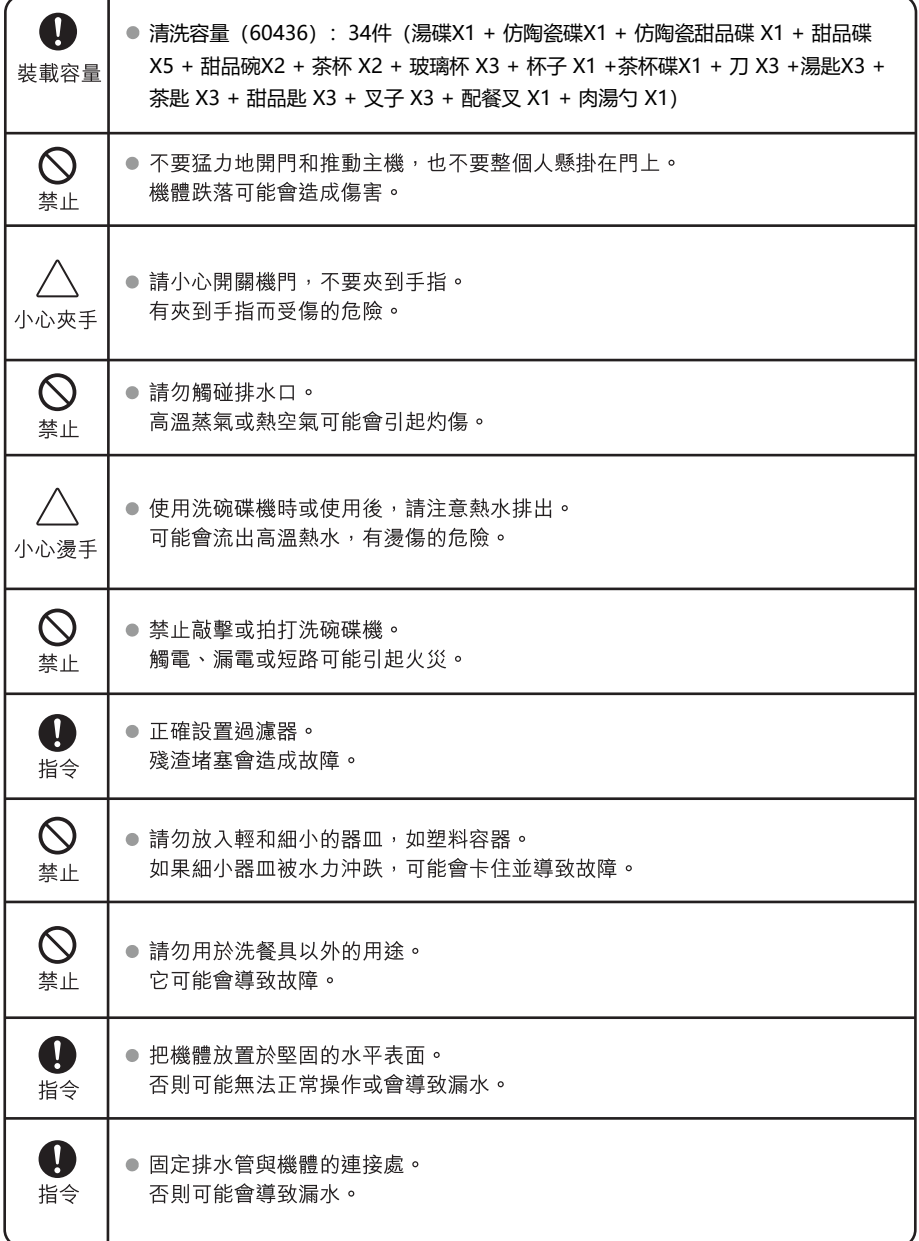

處理

● 請妥善處理洗碗碟機包裝。

● 所有包裝為可回收利用材料。

● 塑料部分標有國際標準的縮寫;

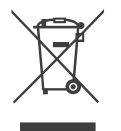

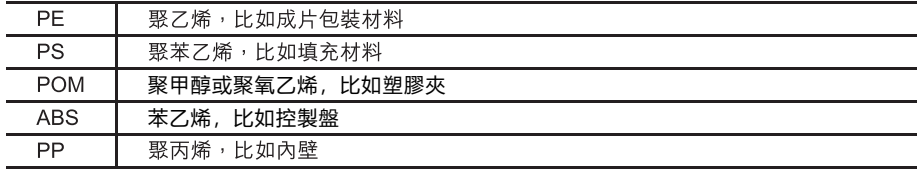

### ∧ 警告

- 包裝物料可能會對兒童造成危險!
- 包裝和機器的棄置需要交到回收處理中心。
- 不使用機器時,請切斷電源及關閉機門。
- 包裝紙箱是用再生紙製作,應回收後再利用。
- 產生的廢物如未能妥善處理,會危及環境及人類健康,應進行合法處理以防潛在威脅。

△ 警告

- 更多有關產品回收的詳細資訊,請聯繫當地政府相關部門或家庭廢物處理部門。
- 處理:請勿將本產品作未分類的都市垃圾,對於不同廢物需要分別進行特殊處理。

此警告標誌用於預防對您及其他人造成的傷害。 請嚴格遵守。 閲讀完畢之後,請妥善存放以便不時之需。

目錄

÷

使用洗碗碟機前請仔細閲讀本説明書,這樣可有助於產品的使用及保養。

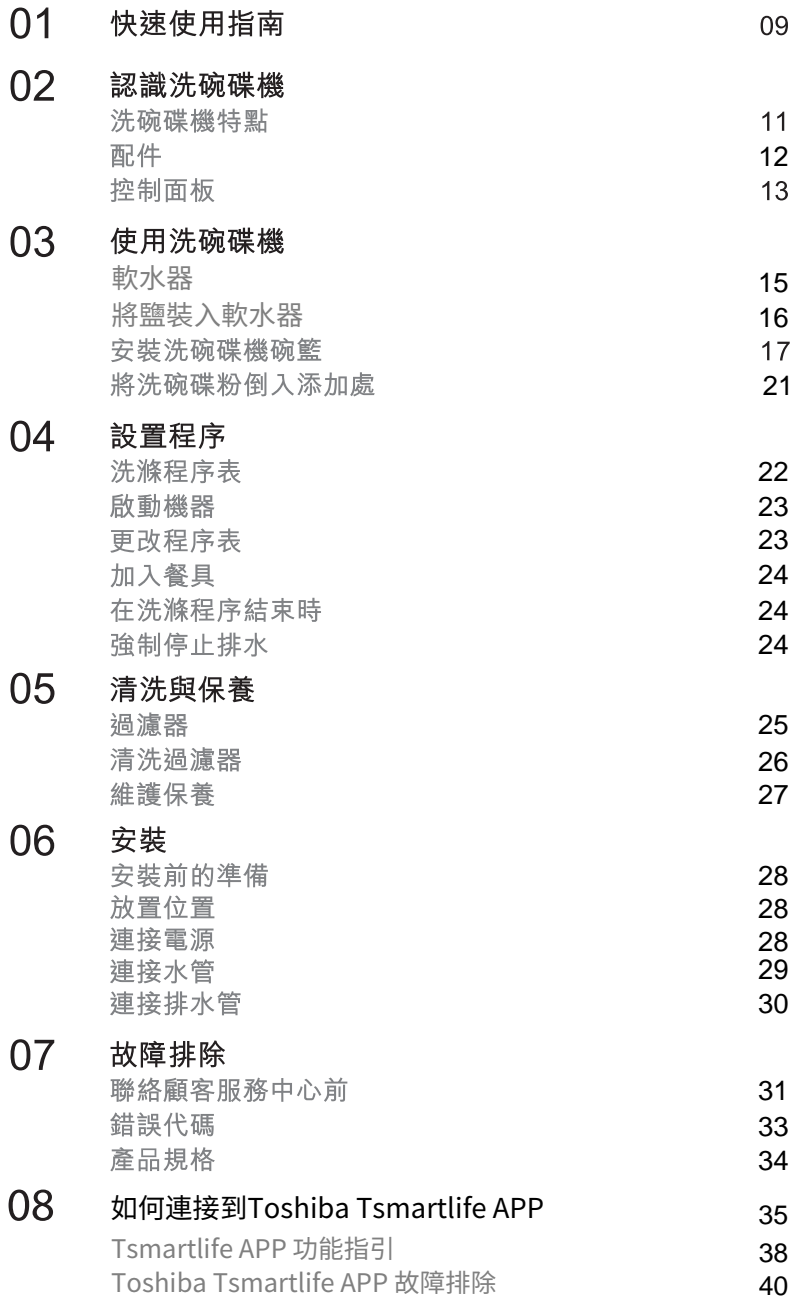

# 快速使用指南

詳細操作方法,請仔細閱讀使用手冊相關內容。

#### 連接電源

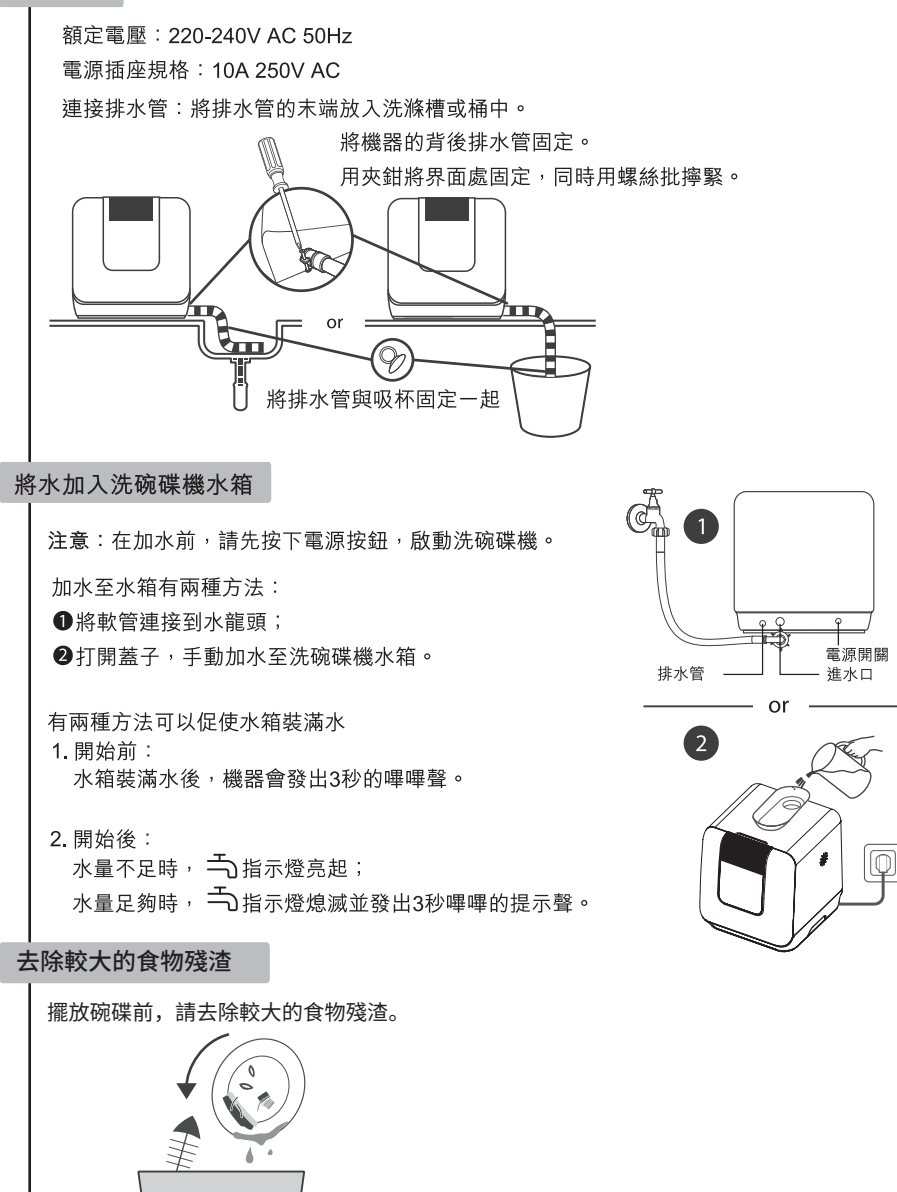

#### 打開機門並放入碗碟和洗碗碟粉

放置時按尺寸從兩側向中間擺放。最好將餐具傾斜擺放,以達到較理想的清潔效果。 餐具的擺放位置不當會導致清洗中斷及清潔效果不理想。

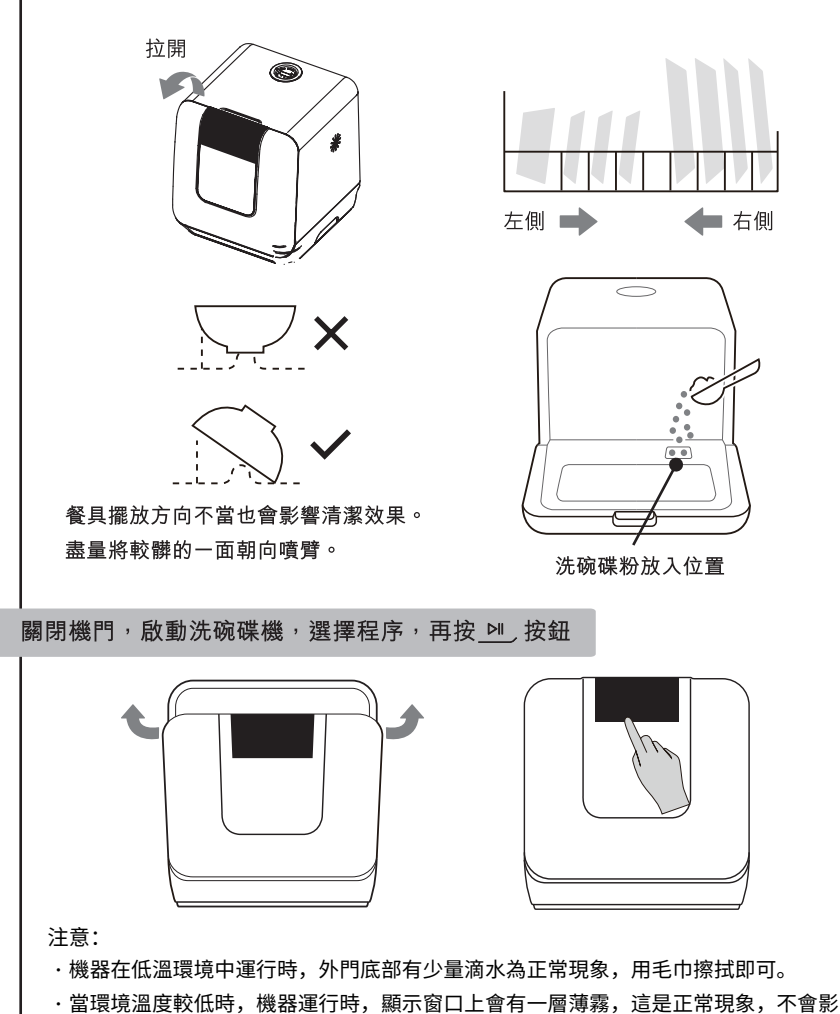

響正常使用。

# 認識洗碗碟機

### 重要:

首次使用前,閲讀以下説明,以確保獲得最佳效果。

### 洗碗碟機特點

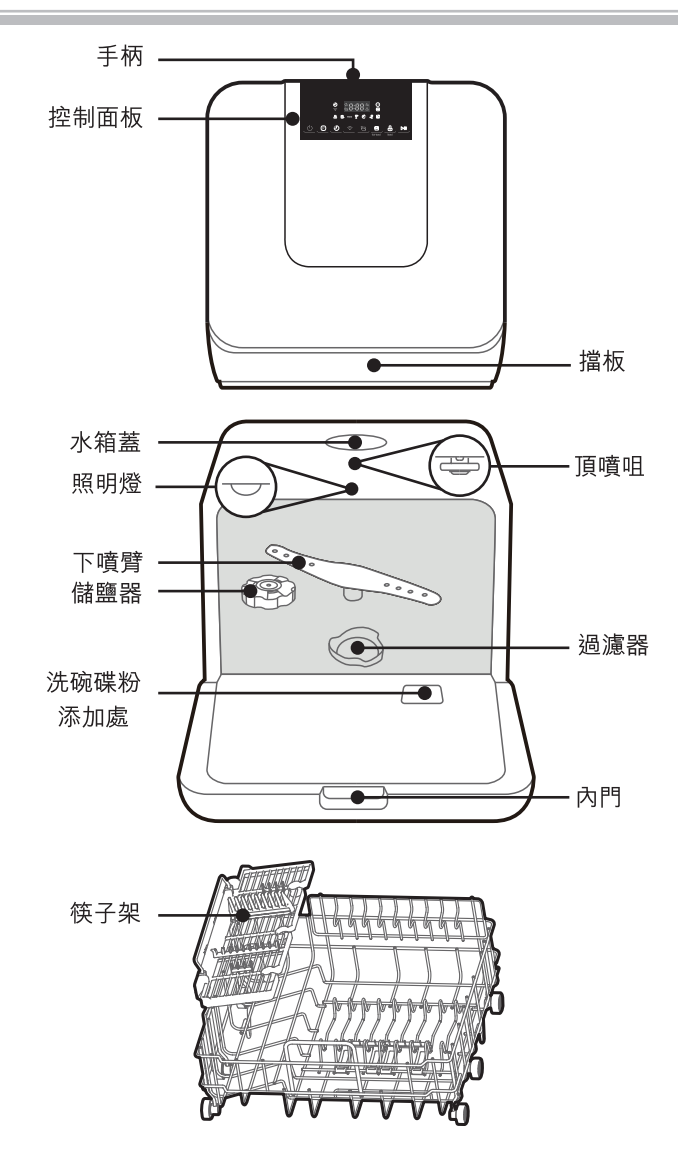

提示:

- ●當機器處於啟動或待用狀態,如果打開機門,內膽照明燈就會自動亮起。如果機門處於打開 狀態五分鐘以上或機門被關閉,內膽照明燈會自動熄滅。
- ●當機器處於工作狀態,如果操作面板上的按鍵,內膽照明燈會自動亮起;如果五分鐘內沒有 任何操作,內膽照明燈會自動熄滅。

### 配件

接水盤、水壺、水箱蓋、排水管、進水管。

控制面板

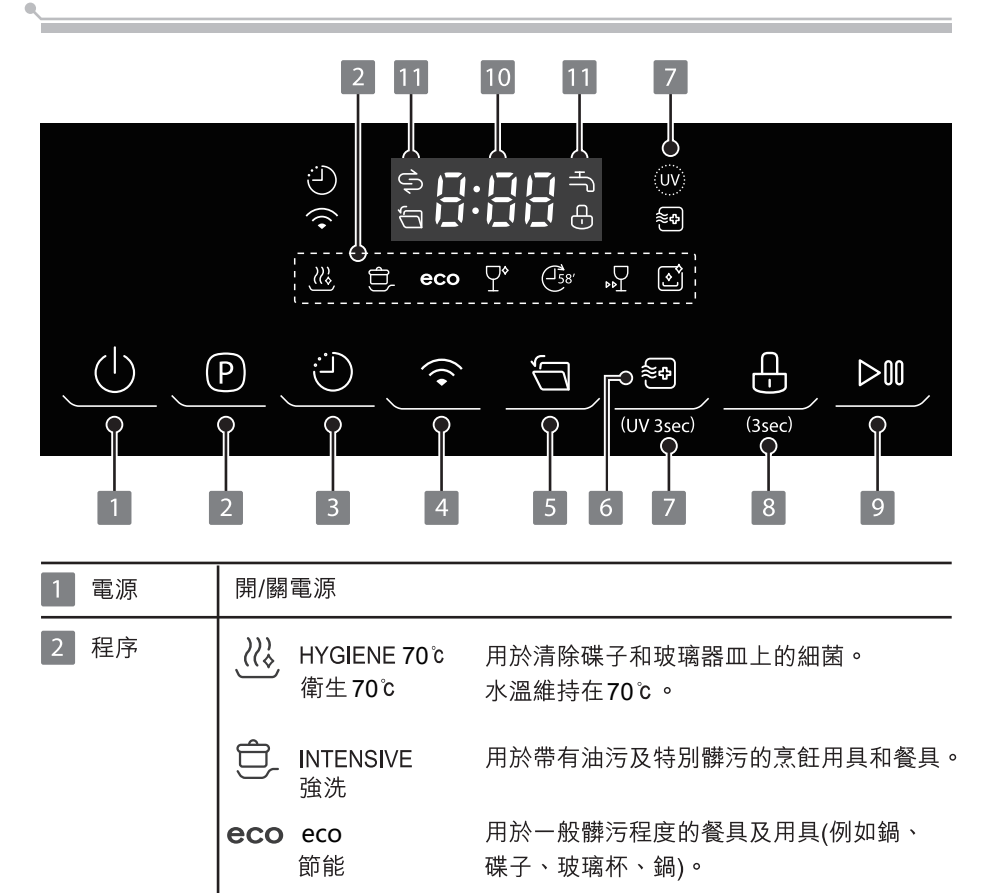

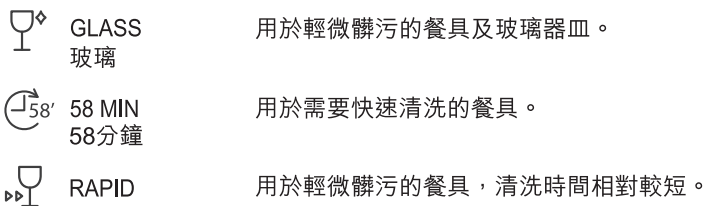

**SELF CLEAN** 此程序可以有效地自行清洗洗碗碟機。 [೬` 機身清潔

快洗

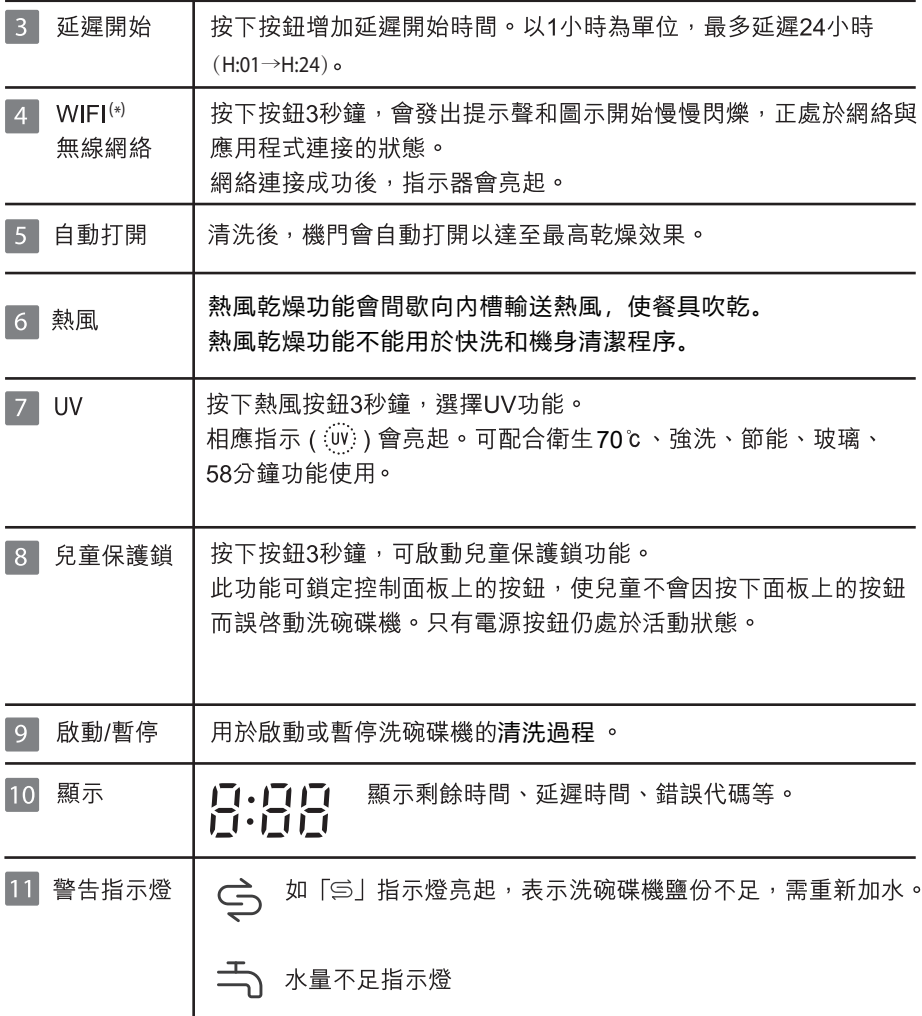

(\*)請參考35頁以了解如何連接和使用WiFi APP。

## 軟水器

軟水器必須手動設定,使用水質硬度計。 軟水器設計上是要移除水中的礦物質與鹽分,這對設備的操作產生不利的影響。 礦物質與鹽分的成分越高,水質越硬。 軟水器應該依照您所在區域的水質硬度來調整。您當地的水務局可以 告知您當地水質的硬度。

### 調整鹽消耗量

洗碗機設計上能讓鹽消耗量依照使用的水質硬度來調整。如此是要優化與定製鹽 消耗量的程度。

請遵循以下步驟以調整鹽消耗量。

- 打開機門, 開啟設備電源
- 在設備電源開啟後的60秒內, 按下清洗過程選擇鍵超過5秒以上啟動軟水器設 定模式
- 3. 按下清洗過程選擇鍵,依照您當地環境選擇適當設定,設定會依下列順序改變: H1->H2->H3->H4->H5->H6:
- 4.5秒內無操作或者按下電源按鈕以完成設定並退出設定模式。

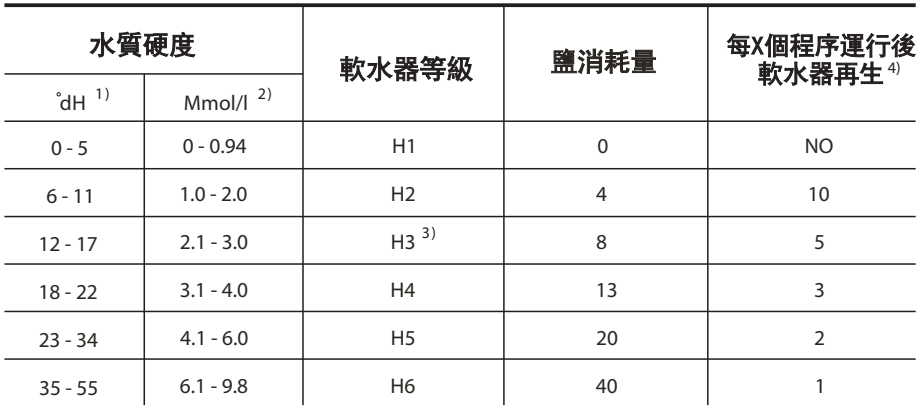

1)德國測量水質硬度的度數

2)毫摩爾,水質硬度的國際單位

3)工廠設置

4)剛好再生的那個程序,總時長會延長4分钟。

 $\frac{\aleph}{\maltese}$ 

### 注意

### ● 只能使用洗碗碟機專用的鹽!

其他不是專為洗碗碟機使用設計的鹽,特別是食用鹽,會捐壞軟水器。 如果是因為使用了不適常的鹽所造成損壞,製造商不提供任何保養, 也不自青仟何所浩成的捐壞。

### 只在剛剛要啟動完整的清洗程式之前充填鹽。

如此可以避免任何灑出的鹽粒或鹽水停留在機器底部,可能會造成銹蝕。

請按照如下步驟給軟水器加鹽:

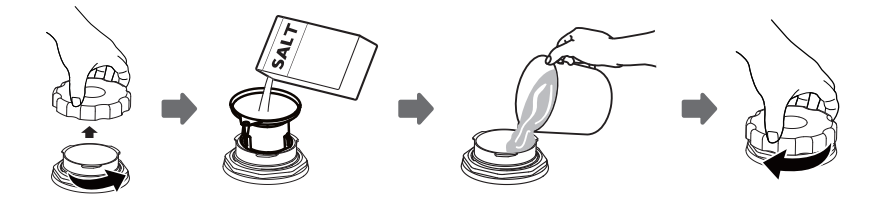

- 1. 在移開下籃之後,從鹽盒上鬆開並取下蓋子。
- 2.將(附送的)漏斗尾端放進洞中,並倒入約600g的軟化鹽。
- 3. 將鹽盒用水填滿,通常會有一些水跑出鹽盒。
- 4 在充填好鹽盒之後,以順時針方向將蓋子鎖回。
- 5.鹽盒裝滿鹽後,鹽量警告燈會停止閃爍。
- 6. 在將鹽充填進鹽盒之後,應立刻啟動清洗程式(建議使用短的程式)。 否則過濾系統,泵浦或機器的其他重要零件可能會被鹽水損害。 這情形不在保養節圍之內。

# 注意 ● 只有在控制面板的鹽量警告燈亮 ら 起時, 鹽盒才需要重新裝填。要看鹽溶解的情況, 鹽暈警告燈有可能在鹽盒充填後還是亮著。如果控制面板上沒有鹽暈警告燈號(某些型號), 您可以依據洗碗碟機已運轉的循環數來預估何時充填鹽到軟水器。<br>●如果有鹽灑出,應該執行浸泡或是快速程式以去除多餘的鹽。

### 安裝洗碗碟機碗籃

#### 建議

- 購買滴用洗碗碟機的餐具。
- 使用滴合且温和的洗碗粉。如有必要,請諮詢生產商以獲取更多資訊。
- 對於特殊器具,請盡量選擇溫度較低的洗滌程序。
- 程序結束後,請勿立即將玻璃餐具取出,以免捐壞。

#### 合理使用洗碗碟機

不滴用於:

- 木製、象牙、瓷製或珍珠母製柄刀具
- 非耐熱塑料製品
- 膠水黏合部分非耐熱的陳舊刀具
- 帶黏性的刀且戓餐且
- 錫或銅製器皿
- 水晶玻璃
- 生鏽鋼製品
- 木製器皿
- 合成纖維製品

#### 放置碗籃前後的注意事項

(為使洗碗碟機發揮最佳使用性能,請遵循以下説明。型號不同,籃子的特點及外觀也會 不同)清除較大的食物殘渣。軟化鍋上殘留的燒焦食物殘渣。無須先用水沖洗餐具。按照 以下方式將餐具放於洗碗碟機內:

- 杯子、玻璃杯、鍋等器皿朝下擺放。
- 對於弧形或凹凸器皿,應斜放以便水流出。
- 所有餐具均須妥善放置,切勿翻倒。
- 所有餐具的擺放應確保噴臂在洗滌時可以自由旋轉。

### 八注意

細小物件容易從籃子中掉下,不應放進洗碗機裏。

- 擺放中空餐具(如茶杯、玻璃杯、鍋子等)時開口應面朝下,以免水容易留在容器或凹槽內。
- 餐具和刀不能放在其他器皿内,也不能重疊。
- 為防止破損,請勿將玻璃貼緊擺放。
- 對於較長刀具,直立擺放是非常危險的。

限制使用:

- 經過幾次清洗, 部分玻璃器皿會變暗啞
- 
- 光滑的餐且可能會因經常清洗而褪色

● 長形或尖鋭的刀具(如切肉刀)應水平擺放在籃內。

● 請勿超負荷地使用您的洗碗碟機, 這樣可獲得更好的使用效果。

### 使用碗籃

小型的餐具會從籃中掉出來,並阻礙噴霧臂的旋轉。 請將餐具架向內翻轉以固定小型餐具。

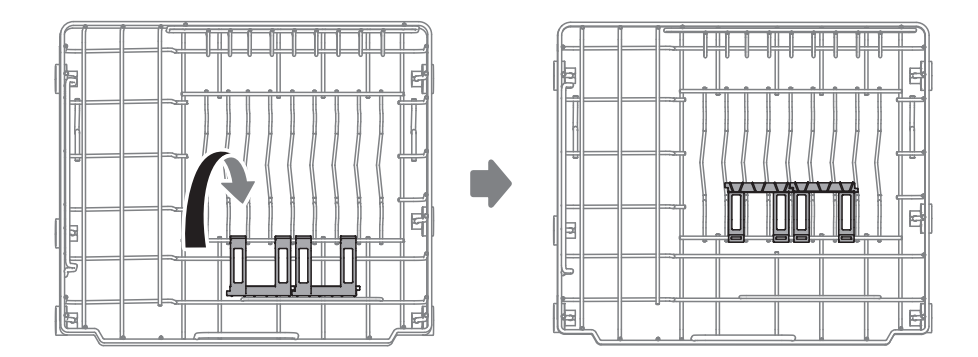

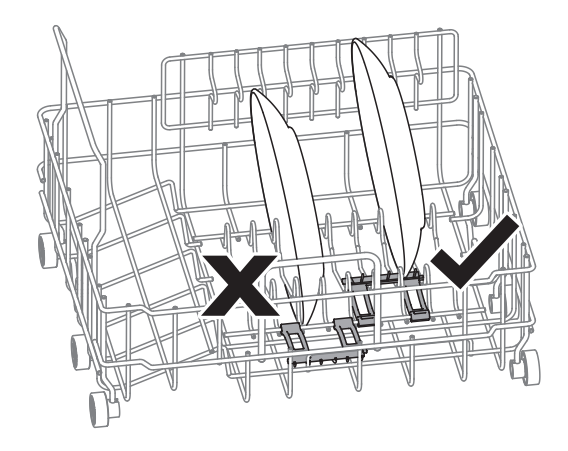

### **依據EN60436裝載碗籃**

妥善放置碗碟和餐具,以免被水流沖走。 為了讓噴射水柱能夠清潔表面,需將髒污面放在中間的位置。

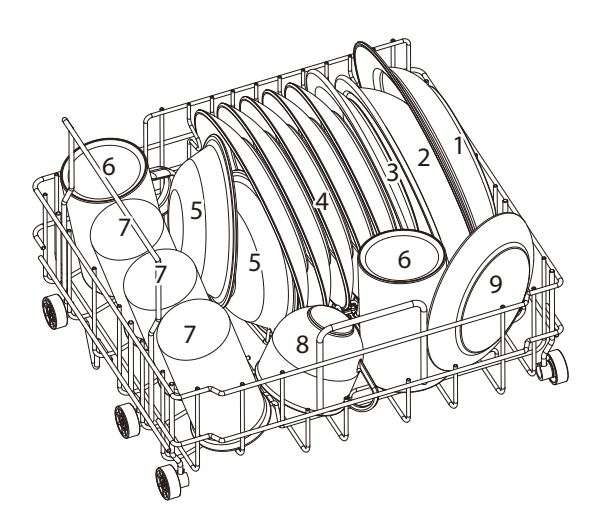

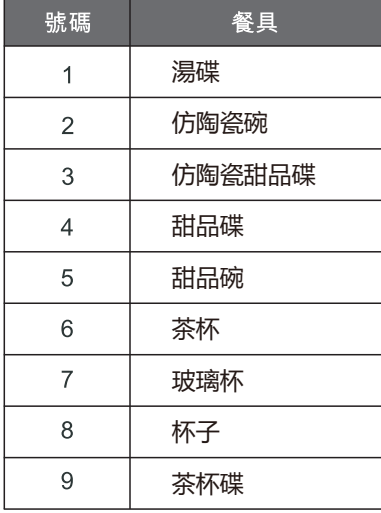

 $\frac{\aleph}{\maltese}$ 

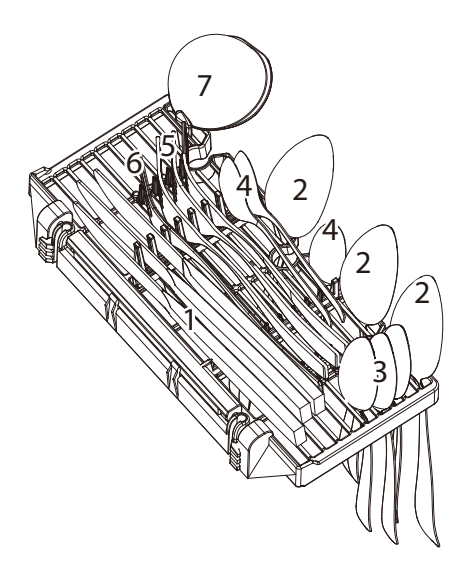

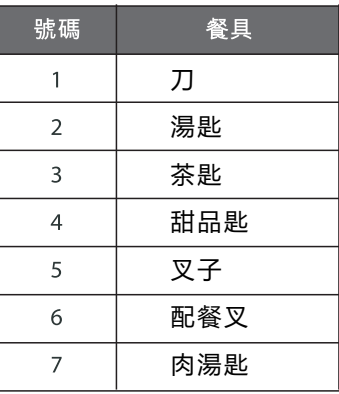

為了人身安全,請按照以下步驟將銀製餐具放入籃中。

- 它們不能堆在一起。
- 放置銀製餐具時把手朝下。
- 但是, 放置刀和其他潛在危險的餐具時把手應朝上。

## 將洗碗碟粉倒入添加處

八注意

- **只能採用洗碗碟機專用的洗碗碟粉。** 嚴禁採用其它洗碗碟粉,以免對機器造成損害。
- 洗碗碟粉具有腐飩性!將洗碗機洗碗碟粉放在兒童觸碰不到的地方。

### 濃縮洗碗碟粉

根據不同的化學成分,可分為兩種基本類型:

- 傳統的鹼性洗碗碟粉,帶有腐蝕成分。
- 弱鹼性濃縮洗碗碟粉,帶有天然酶。

正常洗滌程序配合濃縮洗碗碟粉可以減少污染及對餐具的損壞。

#### 清潔片劑

不同品牌的清潔片劑溶解速度不同。因此,採用短時間洗滌程序時,會存在某些清潔片劑無法完 全溶解,不能完全發揮效用。故此使用清潔片劑時需要採用長時間洗滌程序,確保完全去除清潔 片劑。

#### 洗碗碟粉

在每一次清洗程序前,按照洗滌程序表 (第17頁) 所提供的説明重新加入洗碗碟粉。洗碗碟機使 用的洗碗碟粉量需少於傳統洗碗碟機。一般在正常清洗及一般髒污的餐具僅需一勺洗碗碟粉。較 髒污的餐具需要加入更多的洗碗碟粉。請在啟動洗碗碟機前加入洗碗碟粉,否則會受潮及較難溶 解。

#### 添加洗碗碟粉

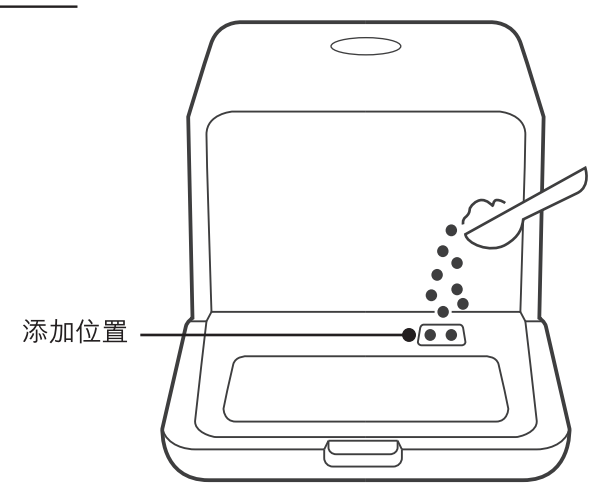

## 洗滌程序表

下表列出了食品髒污程度對應的最佳清洗程序,以及需要的洗碗碟粉劑量。同時列出了 相關程序資料。

僅顯示除ECO程序外的消耗值和程序持續時間。

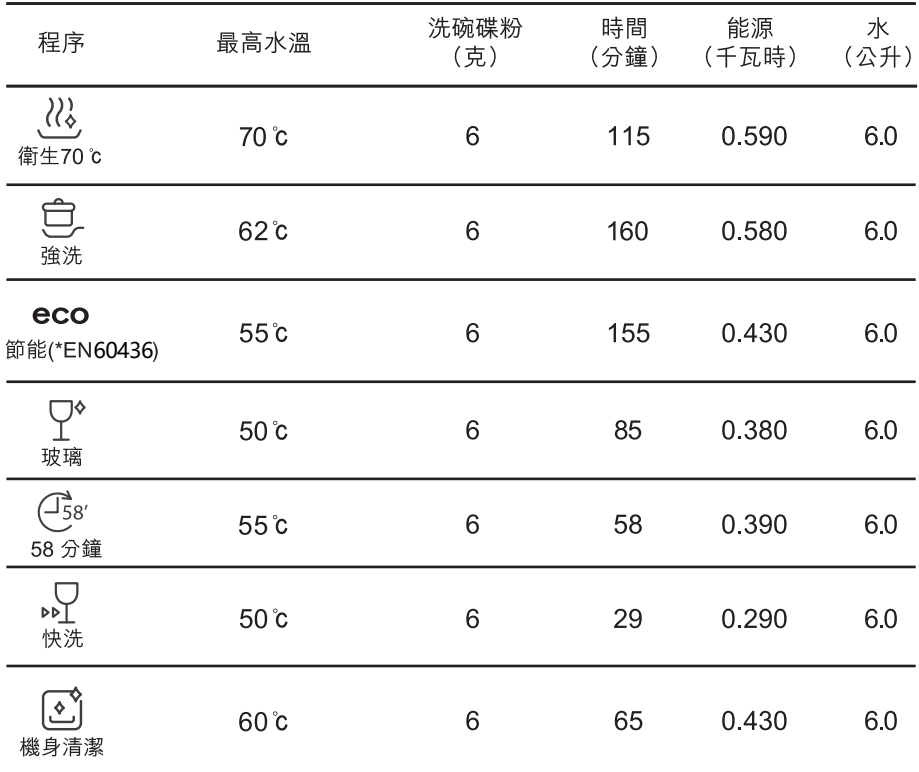

eco: eco程式適用於清潔一般髒污程度的餐具, 從該用途的綜合能量消耗和 (\*EN60436) 耗水量來看,能效最高,其還用於評估是否符合歐盟生態設計法規。

#### △注意

上述程序數據僅供參考。測試條件如下。

- 清洗容量:34件(湯碟x1 + 仿陶瓷碟x1 + 仿陶瓷甜品碟x1 + 甜品碟x5 + 甜品碗x2 + 茶杯x2 + 玻璃杯x3 + 杯子x1 + 茶杯碟x1 +刀x3 + 湯匙x3 + 茶匙x3 + 甜品匙x3 + 叉子x3 + 配餐叉x1 + 肉湯勺x1
- 關機模式及待機模式耗電量為0.49瓦。

### 啟動機器

啟動洗滌程序:

將插頭插入插座。電源為220-240V AC 50 Hz,插座規格為10 A 220-240V AC。 按開/關按鈕啟動洗碗碟機,選擇指定的程序,程序燈亮起,再按啟動/暫停按鈕開啟。

#### △注意

當您在清洗渦程中按啟動/暫停按鈕暫停時,洗碗碟機每60秒便會發出蜂鳴聲,直至再按啟動/ 暫停按鈕再次啟動。

### 更改程序表

如洗碗碟機渾轉時間短時,可以變更洗滌程序。否則洗滌劑可能已被排走,洗碗碟機也可能已排出 清洗用水,必須重新啓動循環。

關閉機門時,可按啟動/暫停按鈕,暫停機器。 按下程序按鈕3秒以上,即可將程序變更為所需的循環設定(請參閱"啟動機器"的説明)。

顯示版顯示出洗碗碟機的狀態:

b) 顯示版顯示 "H:MM" 且不閃爍 -------------> 暫停<sup>;‴ ´</sup><br>c) 顯示版顯示 "H:MM" <sup>,</sup>只有 ":" 在閃爍 ------------------------> 運行; d) 顯示版顯示"END" -----------------------> 結束。

#### 八注意

如果在清洗過程中打開機門,機器將暫停。當再按下啟動/暫停按鈕時,機器將在10 秒後繼續 工作。

如果您的型號具有記憶中斷功能,洗碗碟機會完成所選程序後切斷電源。

## 加入餐具

在洗碗碟機程序開始運行之前,可以隨時加入遺漏的餐具。如清洗過程中,需加入遺漏 的餐具,請按照以下説明進行操作:

1. 按下啟動/暫停按鈕, 暫停洗滌程序。

- 2. 等待5秒, 然後打開機門。
- 3. 放入遺漏的餐具。
- 4. 關上機門。

5. 按啟動/暫停按鈕, 待10秒後, 洗碗碟機將再次啟動。

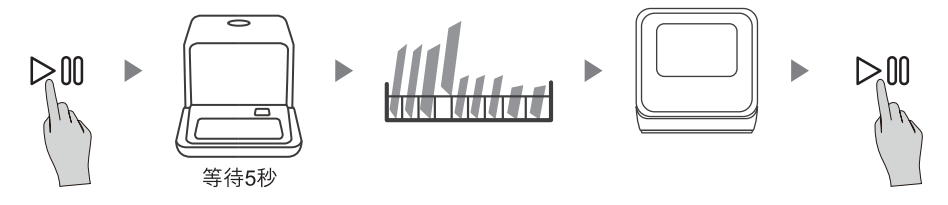

## 在洗滌程序結束時

當洗滌程序結束時,洗碗碟機顯示"End",蜂鳴器鳴響8秒。如果想立即停止運作, 按開/關按鈕, 等待幾分鐘後才打開門及清空洗碗碟機, 以免燙傷。 請注意此時餐具仍然很熱。

● 關閉洗碗碟機

按開/關按鈕關閉洗碗碟機。

● 小心打開機門

湯熱的餐具較易破碎,應該讓餐具冷卻約15分鐘,再從洗碗碟機中取出。

● 清空洗碗碟機

洗碗碟機內部仍然有水濕屬正常的現象。

洗滌進行時打開機門是十分危險的,可能會因熱水造成燙傷。

### 強制停止排水

在待機模式下,可以同時按下"延遲開始"+"WIFI"按鈕3秒,將水排出水箱。

### 渦濾裝置

#### △警告

- 請勿使用沒有裝置過濾器的洗碗碟機!
- 確保3個渦濾器已正確裝配。 否則洗碗碟機的清洗效果可能受到影響,餐具和器具也可能會受損。

過濾器可有效地從洗滌水中去除食物殘渣,其可在洗滌程序期間再循環。 為獲得最佳性能和效果,必須定期清潔過濾器組件。

因此,在每個洗滌程序之後,將過濾器和杯子放在水流下沖洗,去除過濾器中較大的食 物殘渣。拆下過濾器,請向上拉動杯子。

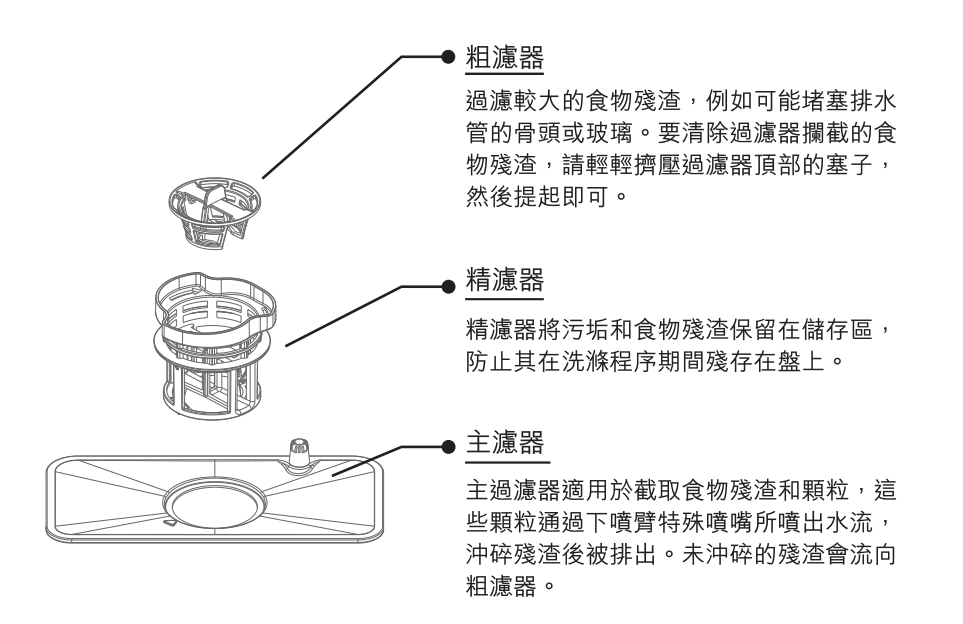

步驟1:逆時針旋轉過濾器組件 (A、 B和C)並整個提起。

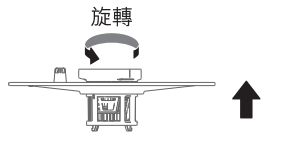

C

步驟2:從A中提起B和C。

步驟3:將B和C分開。

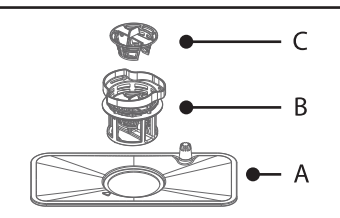

- A

八注意

從步驟1到步驟3進行操作,過濾裝置將被拆下;從步驟3到步驟1進行操作, 則過濾裝置將被安裝。整個過濾裝置應每调清潔一次。

● 每次使用洗碗碟機後,請檢查過濾器是否堵塞。

● 旋出粗濾器,可卸下過濾裝置。取出所有食物殘留物,並在水流下清潔過濾器。

## 清洗過濾器

請使用清潔劑清潔粗濾器和精濾器。如本頁所示,重新組裝過濾器部件,並將整個組件 重新裝入洗碗碟機中,定位在其底座並向下按壓。

△注意

清潔過濾器時,請勿敲打。否則,過濾器可能會扭曲變形,影響洗碗碟機的清洗效果。

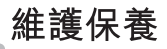

控制面板可以用微濕的布來擦拭。清潔後,請確保將其徹底乾燥。 切勿在洗碗碟機的任何位置使用鋒利的物體、磨砂海棉或粗糙的清潔劑清潔。

### △警告

- 請勿使用噴霧清潔劑清洗門板,否則可能會損傷門鎖及其他電子部件。
- 請勿使用研磨劑或粗糙的紙巾,否則可能會在不鏽鋼表面會留下劃痕或斑點。

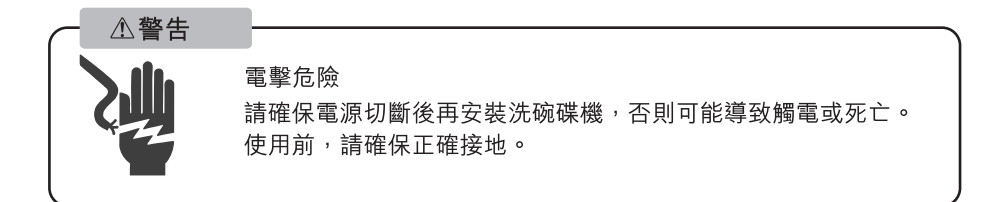

### 安裝前的準備

洗碗碟機須安裝在現有水龍頭,排水口及插座附沂。 洗碗碟機放置於靠近鋅盤的一側,方便洗碗碟機排水管的連接。

### 放置位置

洗碗碟機背面應靠牆壁,側面沿著相鄰的櫥櫃或牆壁。 洗碗碟機配有排水管,可以將排水管定位在左側或右側,方便安裝。 此機除了可以用水箱加水,亦可透過供水管加水,詳情請向代理商查詢。

### 連接電源

△警告 觸雷 ● 請勿在本機上使用延長線或電源適配器。 ● 在任何情況下,請勿切斷或拆除電源線的接地連接。

#### 電力要求

請查看供電系統的額定值卷標以了解額定電壓,並將洗碗碟機連接到合適的電源上。需要使用10 安倍保險絲,建議用延時保險絲或斷路器,並採用僅供本機使用的獨立電路。

#### 雷器連接

確保電源的電壓和頻率與定額牌上的電壓和頻率相對應。插頭只能插入正確接地的電源插座。 如果機器連接的電源插座不適合本機插頭,請更換插座,切勿使用可能會導致過熱和起火的連接 電器電源適配器等。

本設備必須接地。 如果發生故障或損壞, 接地將通過為電流提供最小路徑的電阻來降 低觸電風險。本設備配備一根帶有接地導體和接地插頭的電源線。 插頭必須插入符合所 有當地標準和要求的正確安裝和接地的插座。

### **連接水管**

將冷水軟管連接到3/4( 英寸)螺紋接頭上,確認已摔緊。如果水管是新的,或長時間沒 有使用,先讓水流一會兒,以確保水是乾淨的。這種預防措施是必要的,以避免進水口 堵塞和設備損壞。

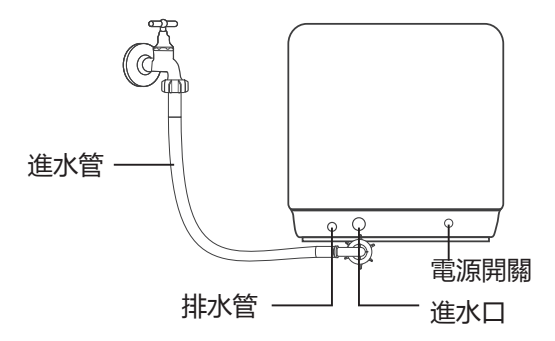

#### **清洗進水管的過濾裝置**

在進水管端與水龍頭之間有一個過濾系統,可以去除水中的雜質,隨著時間的推移,越 來越多的雜質可能堵塞管道。因此,建議每月檢查過濾裝置的狀態,用鉗子將進水管上 的過濾器拆下,用自來水清洗雜質。

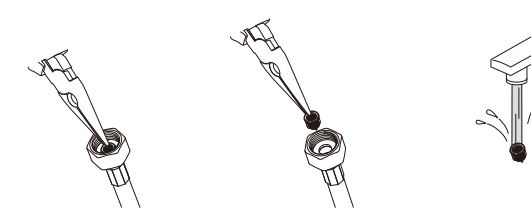

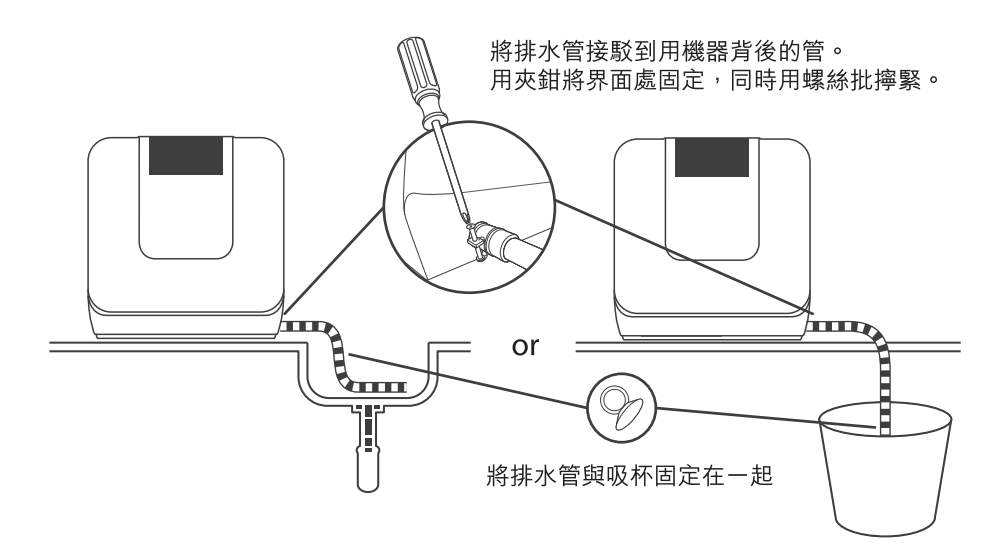

排水管的連接方法如下: 將排水口的一端放入洗滌槽或桶中。

### 從軟管中排出過剩水

如果水槽比地面高1000毫米以上,軟管內的多餘水不能直接排入水槽。需要將軟管 內的多餘水排入比洗滌槽外側低的碗或適當的容器中。

#### 出水口

連接排水軟管。排水軟管必須正確安裝,以免漏水。 確保排水軟管沒有扭曲或被壓扁。

#### 延長軟管

如您需要延長排水軟管時,請務必使用同樣的排水軟管。必須不超過4米,否則降低 洗碗機的清潔效果。

# 聯絡顧客服務中心前

聯絡顧客服務中心前,請先查看以下圖表。

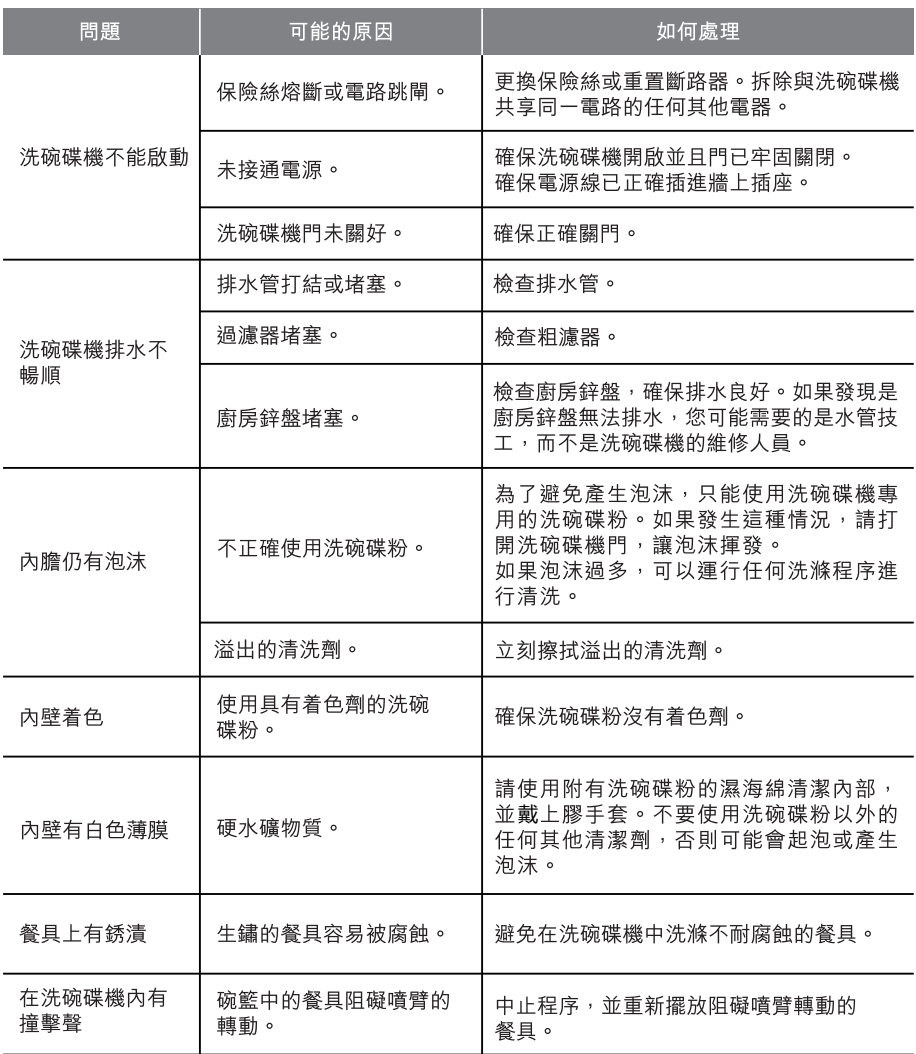

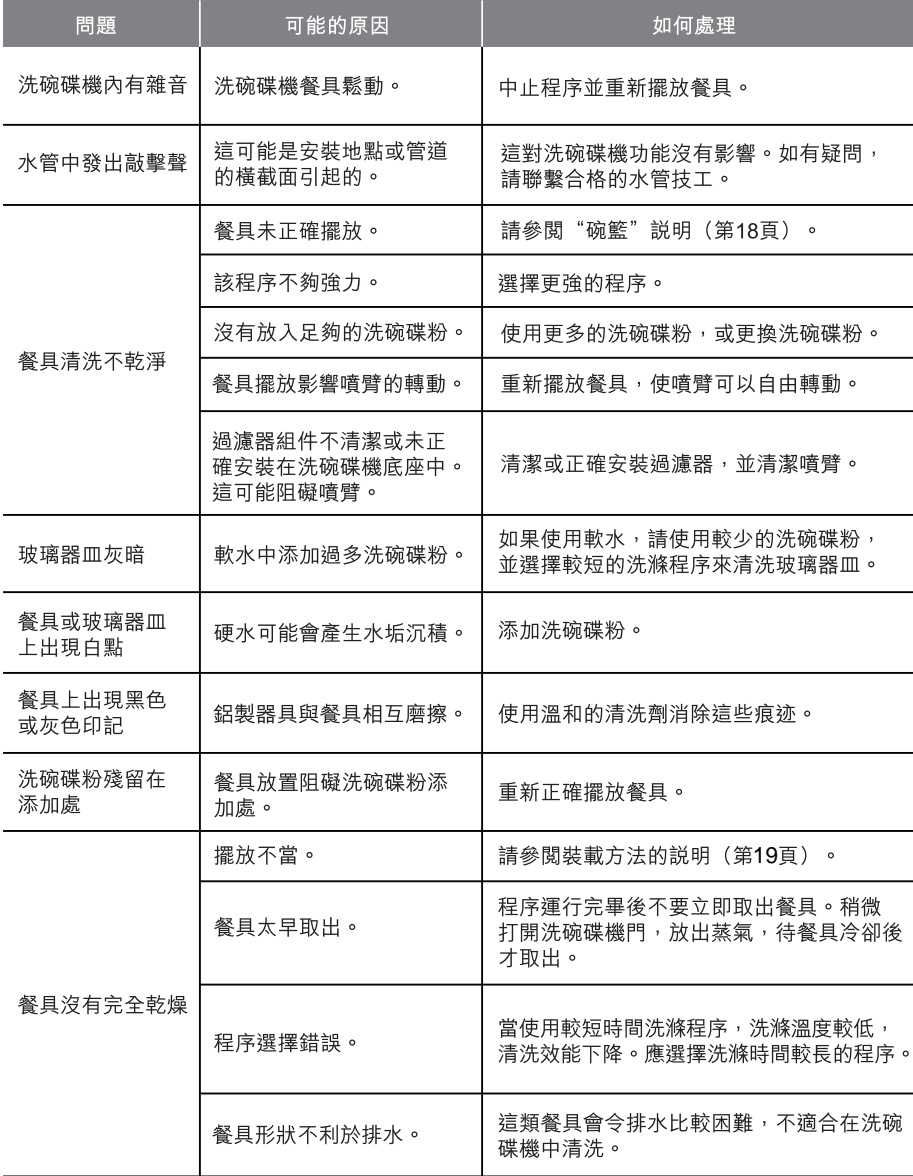

錯誤代碼

### 發生故障時,會顯示以下錯誤代碼。

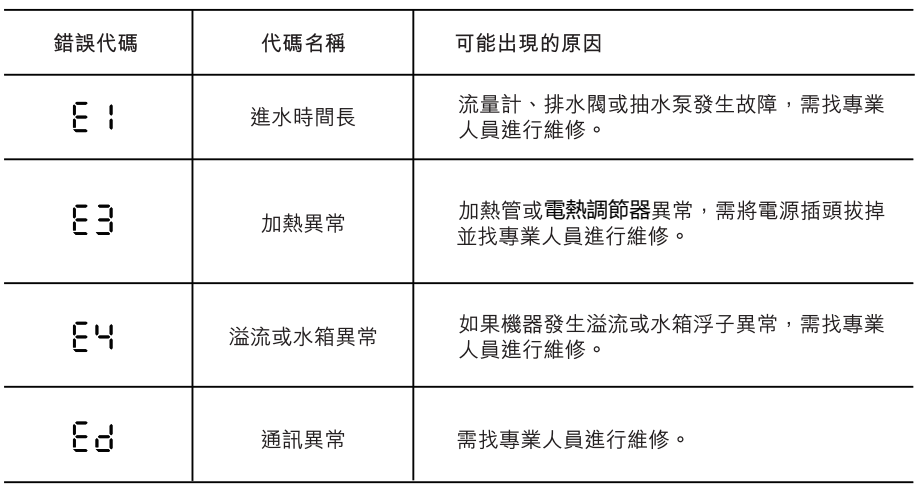

### △警告

● 發生溢流時,請先切斷主供水源後再致電求助服務。

● 如底盤因溢水或漏水而積水,應在重新啓動洗碗碟機前,先除去水份。

● 如果有無法解決的錯誤代碼,請諮詢專業人士。

# 產品規格

 $\overline{\phantom{0}}$ 

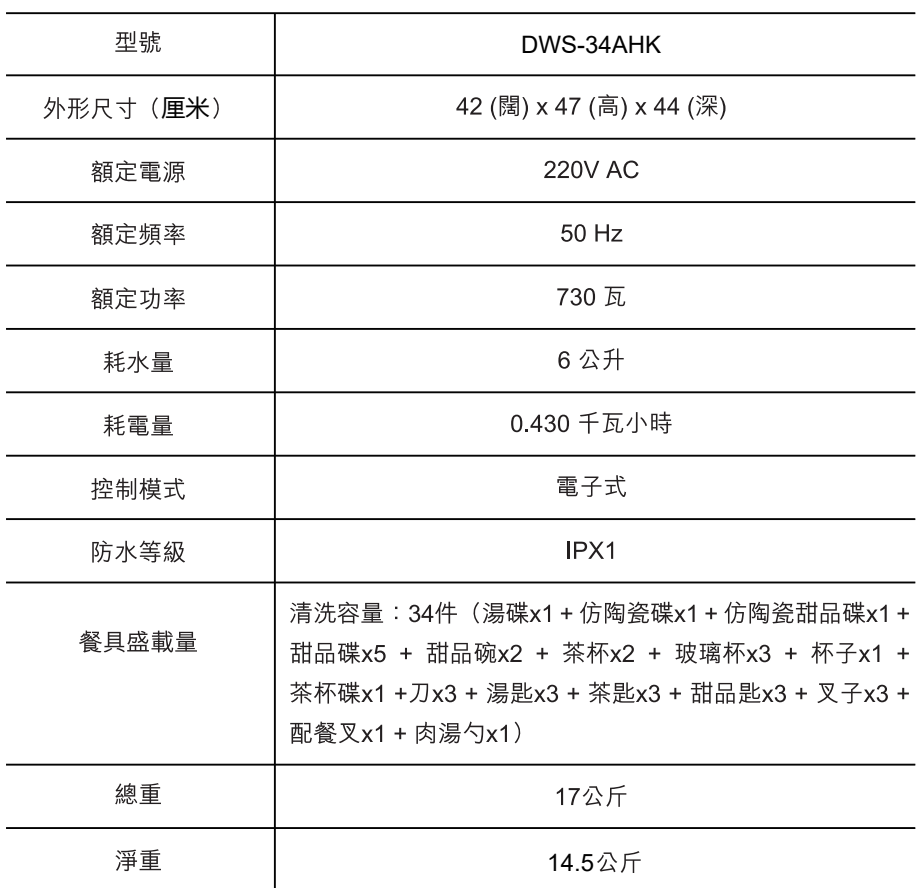

# **如何連接至東芝TSMARTLIFE應用程序**

# Toshiba TSmartLife 應用程式的連接説明

在開始之前,請確保:

- 1. 您的智能手機已連接到家庭WiFi網絡,並且知道網絡登入密碼。
- 2. 您在機器旁邊。
- 3. 您的無線路由器的頻率為2.4GHz (建議) 或5GHz。
- 4. 啟動手機藍牙裝置,讓應用程式找到您的手機。

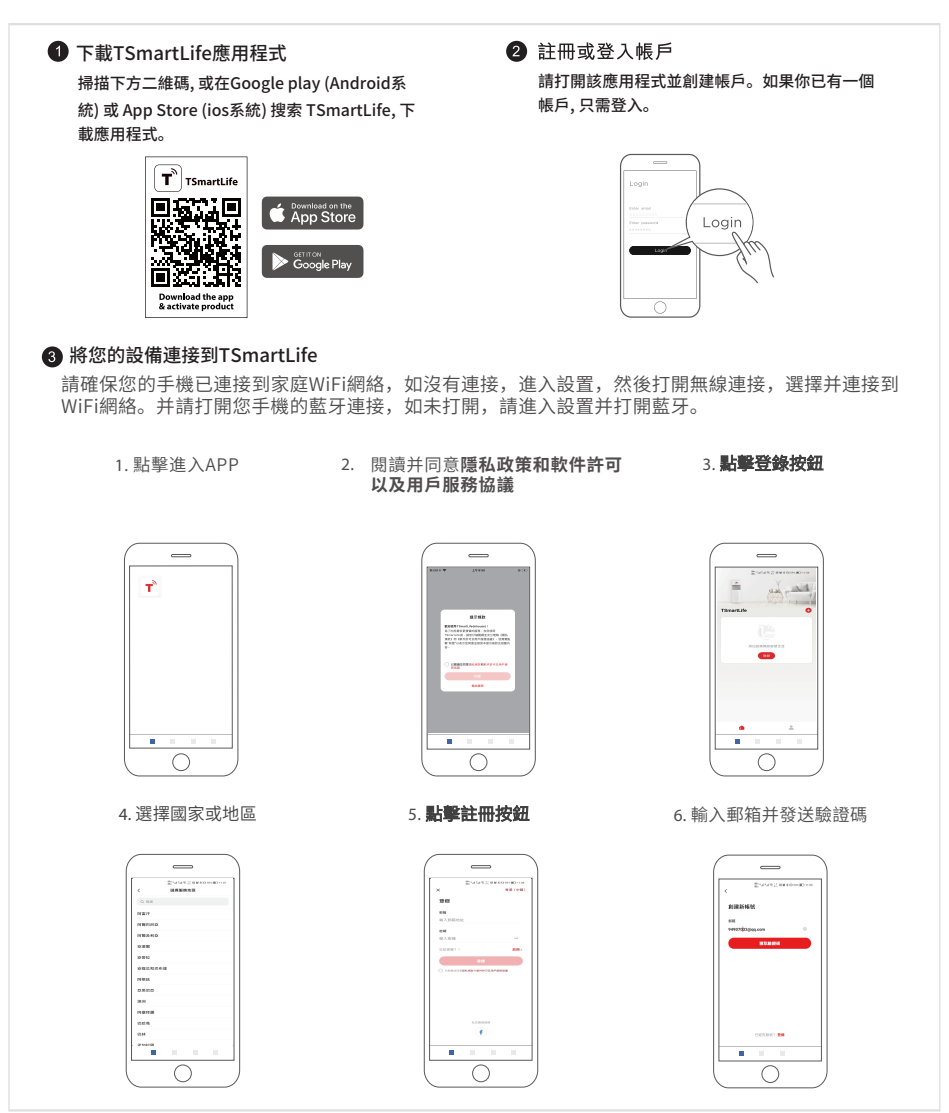

## **如何連接至東芝TSMARTLIFE應用程序**

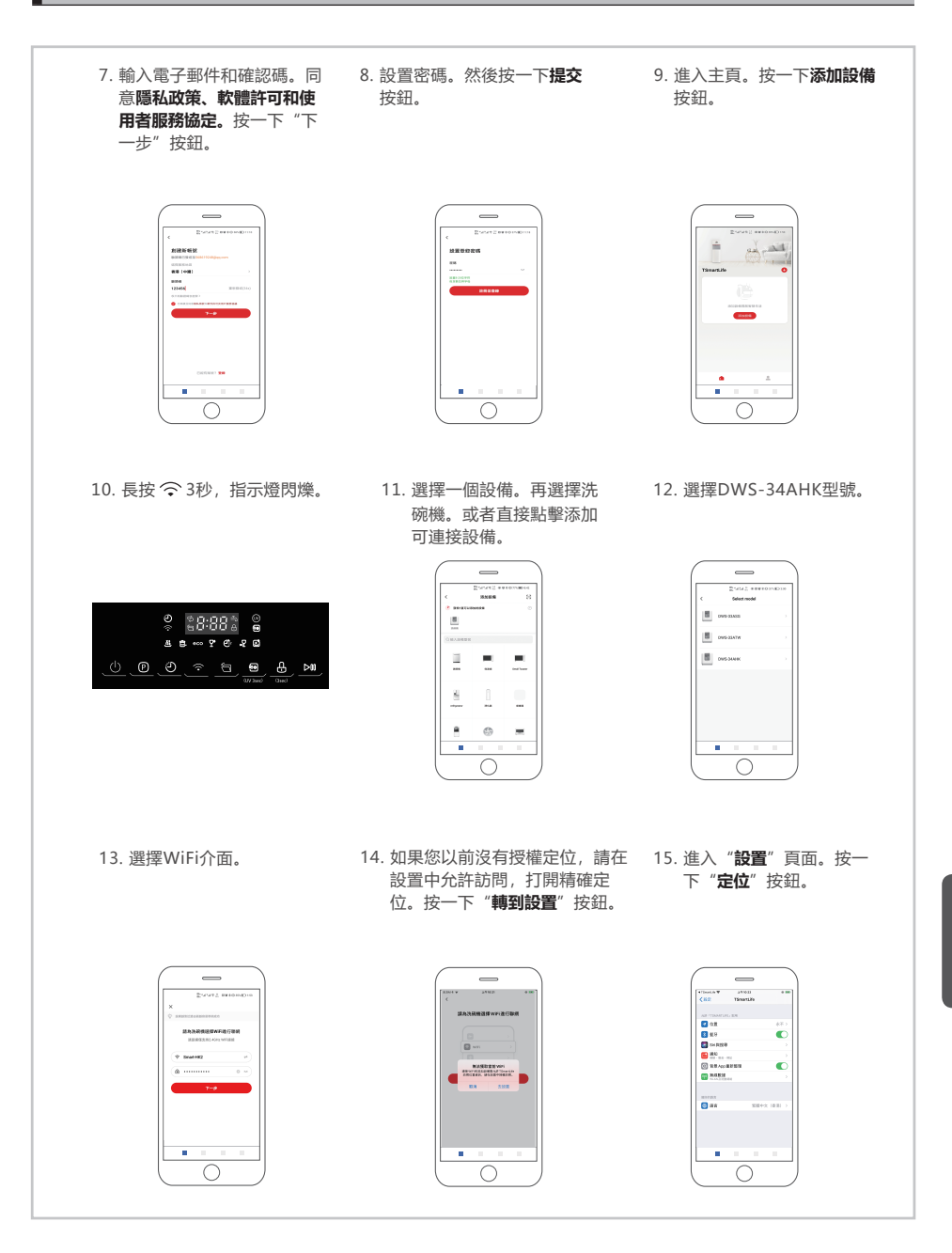

 $\frac{\star}{\pm}$ 

### **如何連接至東芝TSMARTLIFE應用程序**

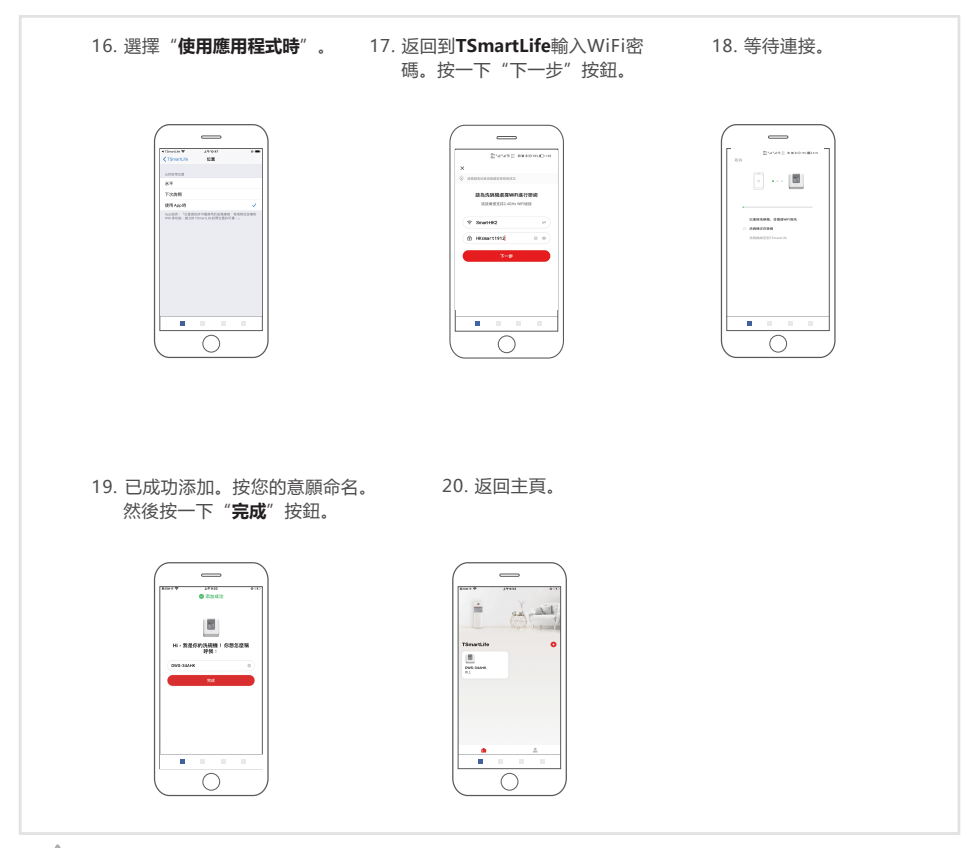

#### 注意

- 確保您的設備處於通電狀態。
- 將網路連接到設備時, 讓您的手機離設備足夠的近。
- 將您的手機連接到家裡的無線網路,並確保您知道WiFi密碼。
- 檢查您的路由器是否支援2.4 GHz的WiFi頻段,並將其打開。如果您不確定路由器是否支持 1.4 GHz頻段,請聯繫路由器製造商。
- 該設備無法連接到需要認證的酒店、餐館等公共區域的WiFi。請連接到不需要認證的WiFi。
- 建議使用僅包含字母和數位的WiFi名稱。如果您的WiFi名稱包含特殊字元,請在路由器中修 改。
- 將網路連接到設備時,請關閉手機的WLAN+ (安卓) 或WLAN Assistant (iOS) 功能。
- •如果您的設備之前已連接到WiFi, 但需要重新連接, 請在應用程式主頁上按一下"+", 然 後根據應用程式上的說明按設備類別和型號重新添加設備。

# **應用軟體操作介面**

❶ 點擊開機,進入洗碗機主頁

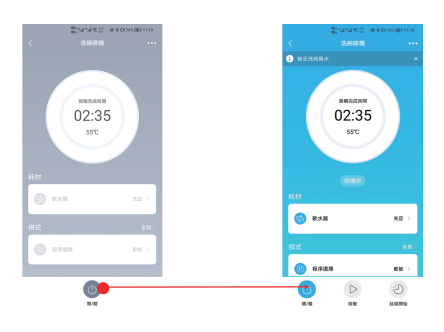

● 點擊"程序選擇"選擇程序,點擊"確認"返回主介面

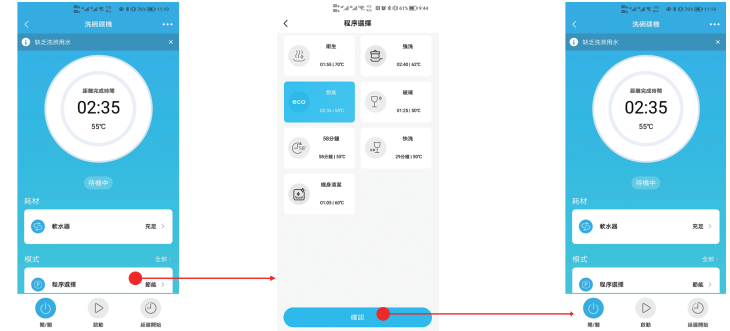

3 將螢幕滑到底部,在"附加"中選擇所需的附加功能,選擇完成 後按一下"開始",開始運行。

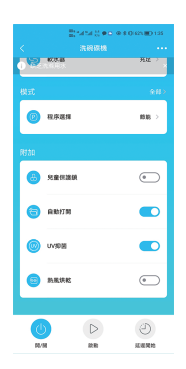

● 按一下"延遲"設置延遲啟動。進入下一介面後, 再次點擊"延時" 選擇你想要的啟動時間,點擊"程序選擇"選擇所需要的程序,也可 以選擇其他功能。設置完畢後,點擊"確認"跳轉到預約介面進入倒 計時,點擊"開始"直接運行程式。

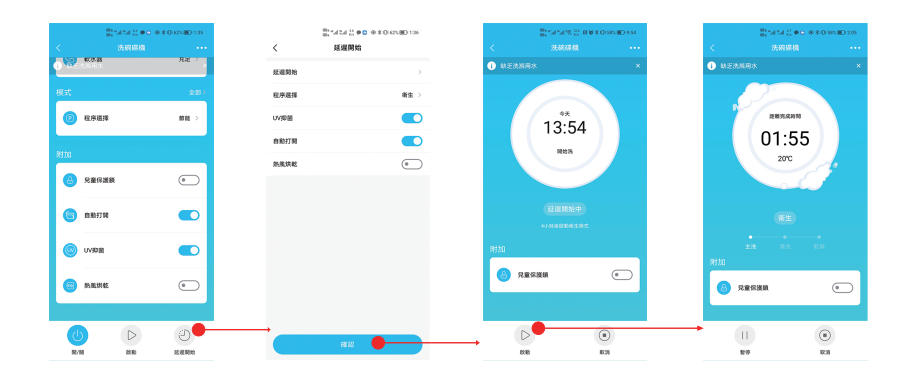

• 點擊"童鎖"開啟童鎖功能,再次點擊可取消此功能。 您可以在機器運行的時候開啟或取消此功能。

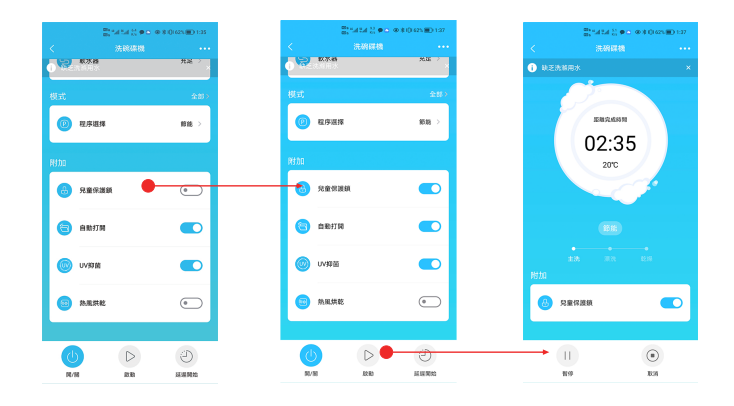

# Toshiba Tsmartlife APP 故障排除

#### 背景:

支援雙頻的設備可為家庭網絡提供靈活性和最佳使用體驗。

根據路由器的設定,家庭網絡將具有多個WiFi服務可能性,取決於他們的路由器是如何配置的。

WiFi路由器配置有A、B、C、D共四種模式。

A. 僅限2.4GHz...例如舊型WiFi路由器

○在這種情況下,雙頻帶無線以2.4GHz自動運行。

- B. 僅限5GHz,可能有人會因干擾選擇關閉舊的2.4GHz ○在這種情況下,雙頻帶無線以5GHz自動運行。
- C. 2.4GHz 和 5GHz共享相同SSID名稱的, 例如Johns WiFi ○在這種情況下,WiFi路由器和雙頻帶會協商使用最佳頻率。
- D. 2.4GHz和 5GHz具有不同SSID名稱的, 例如JohnsWiFi 2G和 JohnsWiFi 5G

○只在這種情況下才能選擇使用哪個WiFi頻帶。

如果設備具有雙頻帶,除非出現問題,否則無需更改路由器或路由器的設置。在這種情況下,瞭解WiFi路由器設置

(參見上文A、B、C或D)是非常重要。

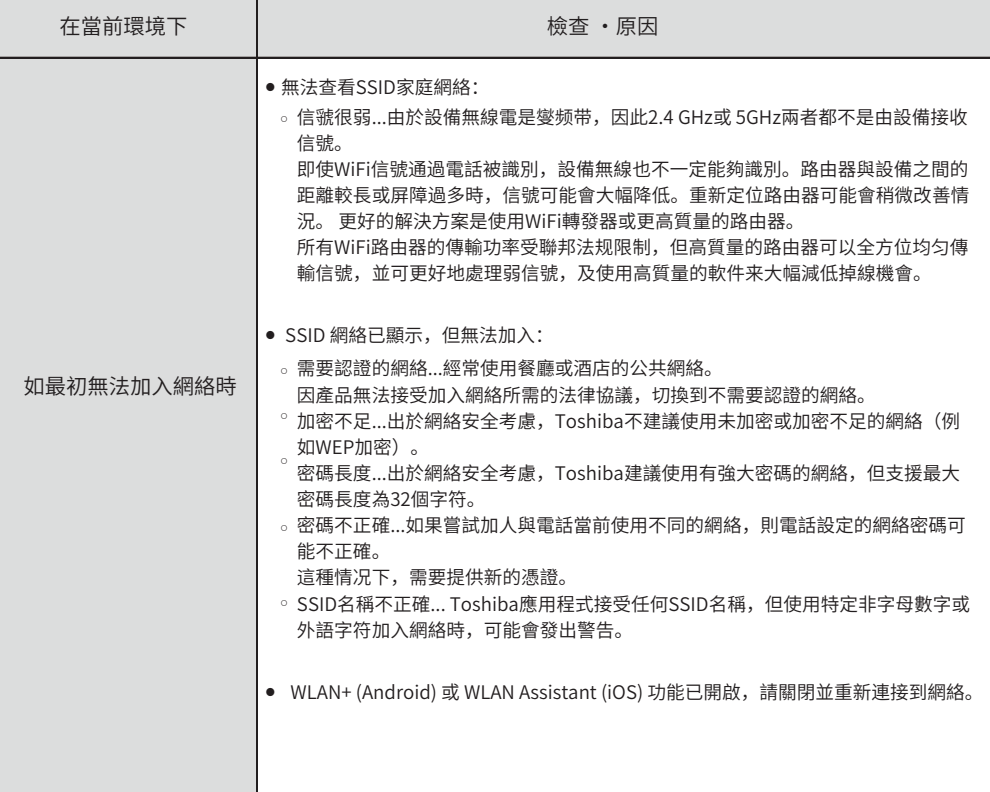

 $\frac{\mathsf{X}}{\mathsf{H}}$ 

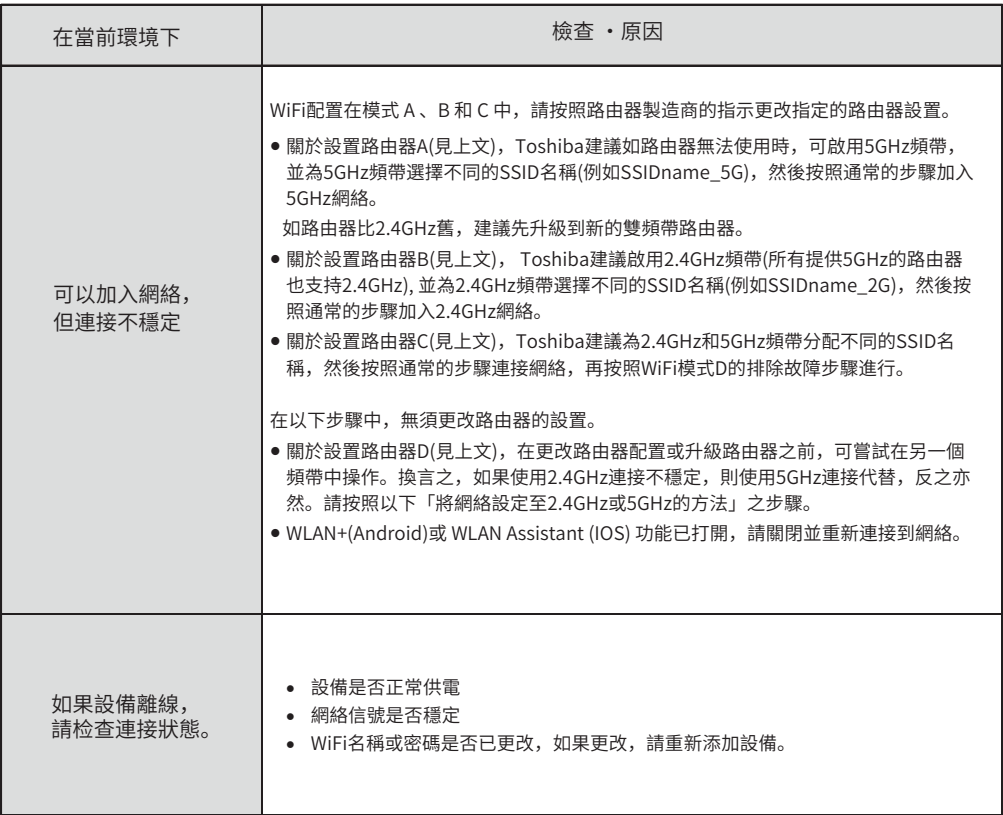

產品運作頻率:

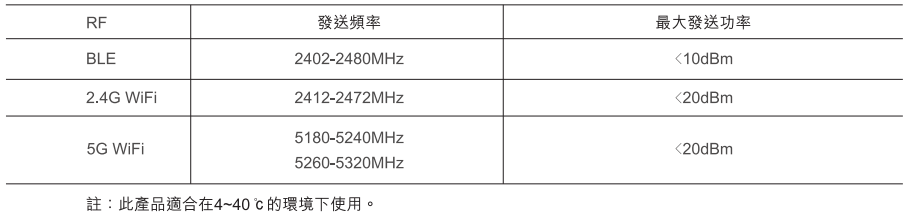